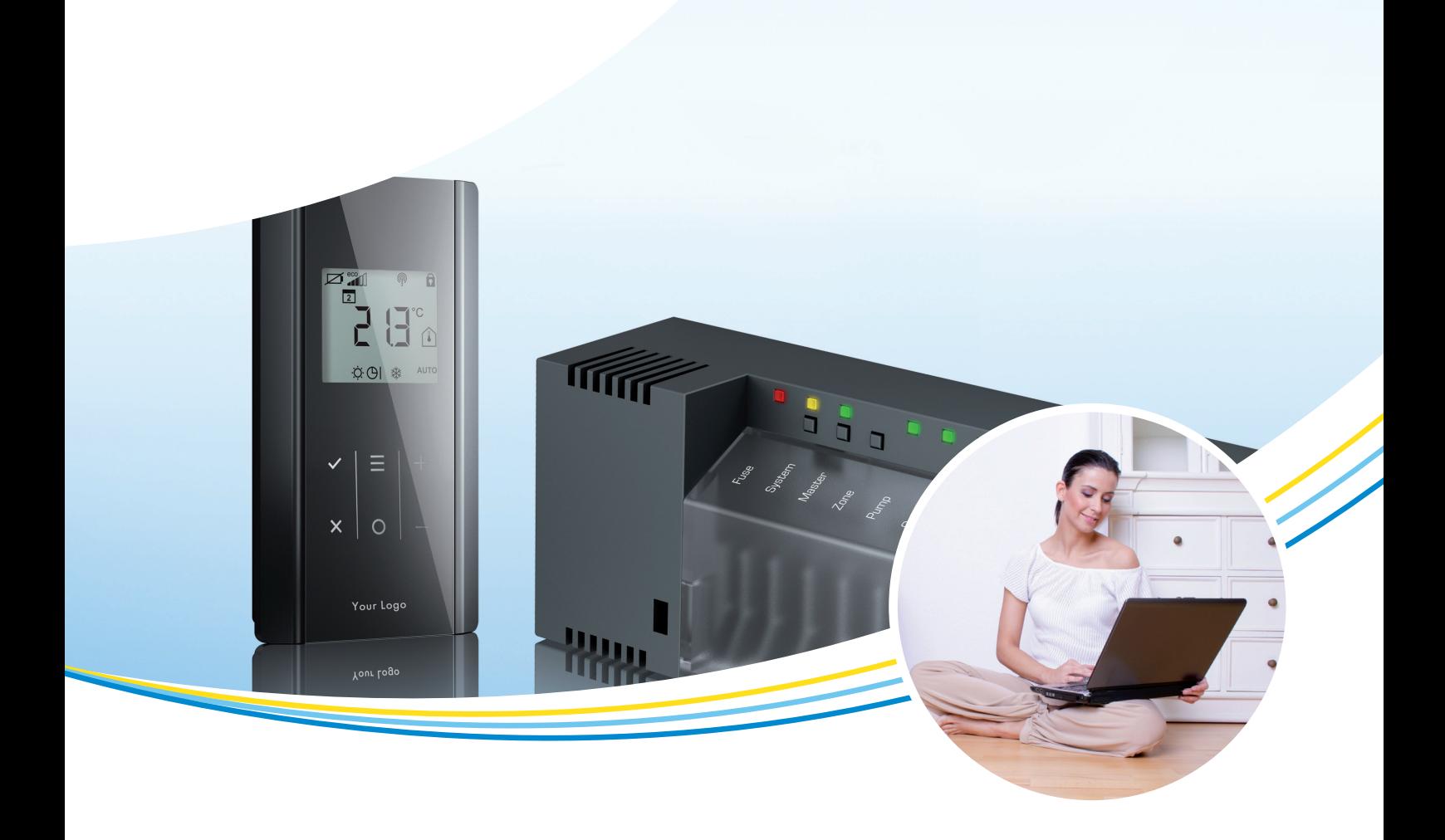

# **Quick reference**

**Software update**

LET41xx, LET42xx

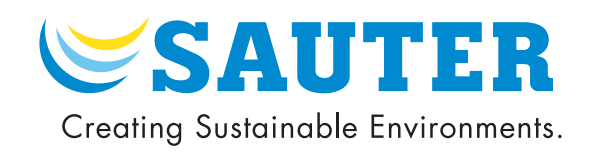

# **SAUTER**

# **Contents**

## **Contents**

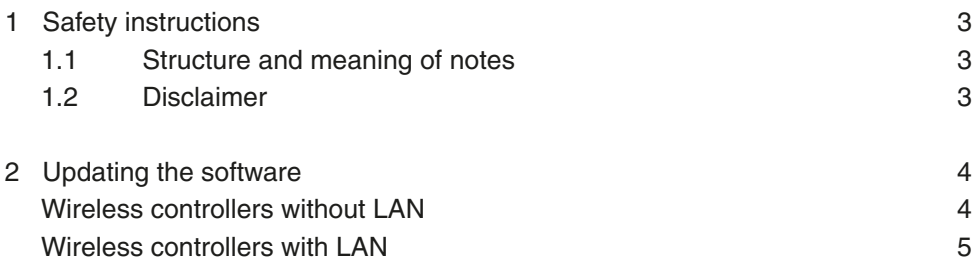

### <span id="page-2-0"></span>1 Safety instructions

- $\hat{I}$  Ensure that you have read and understood this quick reference before updating the software.
	- You must observe all the instructions in the manual.
	- Failure to observe the safety instructions can cause functional impairments or even damage the device.
- $\hat{I}$  Failure to observe the safety instructions:
	- SAUTER will not accept any liability for damage caused by the failure to observe the safety instructions.

#### **1.1 Structure and meaning of notes**

#### 1.1.1 Compulsory note

A compulsory note contains important information that must be observed. It can contain the following:

- A regulation
- Important information

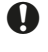

! A compulsory note appears after this symbol. If it is not adhered to, serious errors can occur in the software.

### **1.2 Disclaimer**

The information in this quick reference has been carefully checked and judged to be correct.

Fr. Sauter AG makes no guarantee regarding the content of these instructions. The information in this document is subject to change without notice.

Fr. Sauter AG strives to ensure that all settings and wireless connections are unaffected by software updates. It is not guaranteed that no data will be lost.

Fr. Sauter AG will accept no liability for damage resulting from:

- Failure to observe the quick reference
- Failure to observe the safety instructions
- Use of untrained staff

In all other cases, the obligations agreed to in the supply contract apply, as well as the General Standard Terms and Conditions and delivery conditions of the manufacturer, and the statutory regulations in force at the time the contract was signed.

# <span id="page-3-0"></span>**SAUTER**

#### Updating the software

- 2 Updating the software
	-

**1** The software update must be performed by authorised specialist personnel.  $\hat{I}$  The software is available for downloading from the SAUTER website.

#### **Wireless controllers without LAN**

- (i) No microSD card available
	- 1. Disconnect the controller from the power supply.
	- 2. Purchase a microSD card with 2 GB storage capacity or delete all files on your existing microSD card.
	- 3. Format the microSD card on your computer NOTE: Quick formatting must be deactivated.
	- File system: FAT32
	- $\blacktriangleright$  Capacity of the allocation units: 4096 bytes
	- 4. Download the correct software for your controller from the SAUTER website.
	- 5. Save the zip file to your computer and unzip it.
	- 6. Copy all files into the microSD card's main directory (root).
	- 7. Insert the microSD card into the designated slot on the controller.

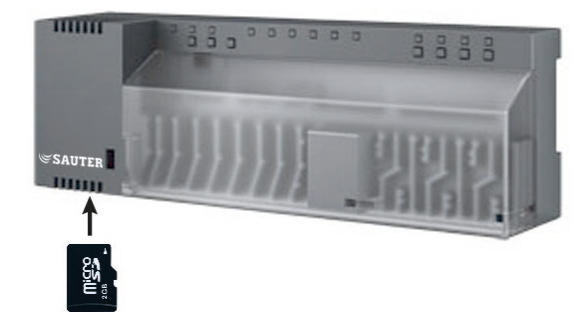

8. Switch on the controller's power supply.

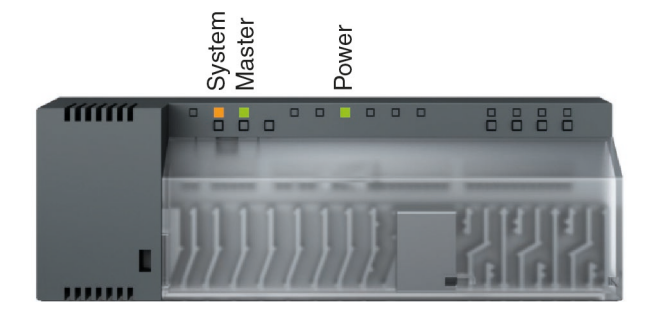

- $\supset$  The vellow system LED flashes.
- The green master LED, which flashes shortly thereafter, indicates that the software is being downloaded to the controller.
- 9. If the green power LED is lit up continuously, the software has been loaded successfully.
- $\supset$  The software has been updated. The controller can be used as normal.

#### **Wireless controllers with LAN**

<span id="page-4-0"></span> $\hat{I}$  From version 2.2 onwards, the operating system for this type of controller does not require a microSD card. If the controller is addressed via a browser (Internet Explorer or Firefox), a microSD card with all files must be inserted.

- 1. Disconnect the controller from the power supply.
- 2. Purchase a microSD card with 2 GB storage capacity or delete all files on your existing microSD card.
- 3. Format the microSD card on your computer. NOTE: Quick formatting must be deactivated.
- File system: FAT32
- $\triangleright$  Capacity of the allocation units: 4096 bytes
- 4. Download the correct software for your controller from the SAUTER website.
- 5. Save the zip file to your computer and unzip it.
- 6. Copy all files into the microSD card's main directory (root).
- 7. Insert the microSD card into the designated slot on the controller.

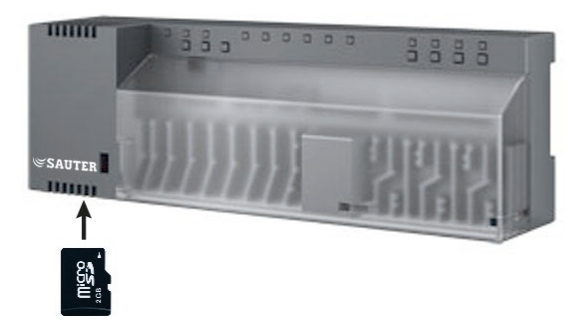

8. Switch on the controller's power supply.

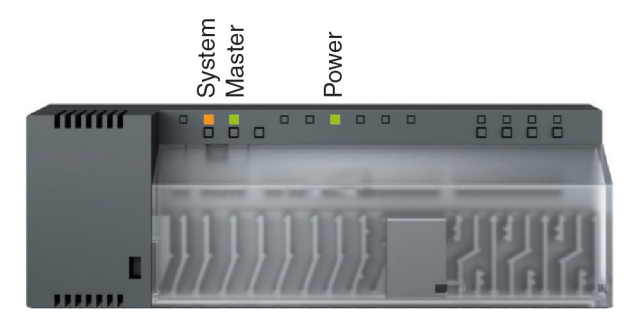

- $\supset$  The vellow system LED flashes.
- The green master LED, which flashes shortly thereafter, indicates that the software is being downloaded to the controller.
- 9. If the green power LED is lit up continuously, the software has been loaded successfully.
- $\supset$  The software has been updated. The controller can be used as normal.

**© Fr. Sauter AG Im Surinam 55 CH-4016 Basel Tel. +41 61 - 695 55 55 Fax +41 61 - 695 55 10 www.sauter-controls.com info@sauter-controls.com**